# **User's Guide**

16-Bit Ethernet PC Card

## Ethernet PC Card

## What's Inside

Hardware Description 2 LED Indicators 2 Hardware Installation 3 Software Driver Installation 4 EMI Certification 5 Pages 2 to 5 see this side

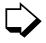

Pages 6 to 8 see this side

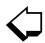

Specifications 7 Software Drivers 7 Technical Support 8

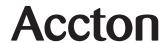

## **Hardware Description**

Accton's Ethernet PC Card is a "feature-packed" credit cardsized adapter for PCMCIA-compliant personal computers. The card comes in two models (two media couplers to choose from):

- EtherPair-PCMCIA (EN2216-1)
- EtherDuo-PCMCIA (EN2216-2)

The EtherPair-PCMCIA has a single RJ-45 (10BASE-T) port for unshielded twisted-pair connection, while the EtherDuo-PCMCIA has an RJ-45 and BNC (10BASE2) connector.

This product features NE2000 compatibility. You can use the provided drivers in the driver diskette or use standard NE2000 network drivers.

#### LED Indicators

The following LEDs are found on both the EtherPair-PCMCIA and EtherDuo-PCMCIA media couplers.

#### Transmit/Receive LED

Color: Green

Function: Monitors signals transmitted to and received from

the network.

The green LED labeled Tx/Rx lights up to indicate that the Ethernet PC Card is transmitting or receiving signals from the network. The rate of flashing is proportional to the amount of network traffic.

#### Link LED

Color: Green

Function: Monitors link status of card's twisted-pair

connection.

This LED lights up to indicate that a valid 10BASE-T link is established. It is always on under normal operating conditions. If the LED is off after power is applied, check the RJ-45 port's cable connection.

### Hardware Installation

 Insert the Ethernet PC Card into the computer's PCMCIA slot. Insert the card with the 68-pin connector facing the PCMCIA slot and the label facing up. See Figure 1 for illustration.

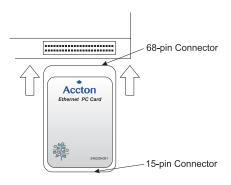

Figure 1. Inserting the Ethernet PC Card into the Type II PCMCIA Slot.

- 2. Plug the media coupler into the card's 15-pin connector.
- Connect the media coupler to the network using either UTP or thin coax cabling.
  - **a.** Connecting to the RJ-45 port using UTP cable.

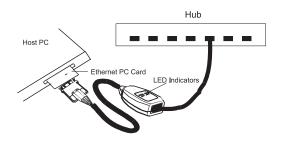

Figure 2. Connection Using UTP Cable (EtherPair-PCMCIA, model EN2216-1)

#### b. Connecting to the BNC port with thin coax cable.

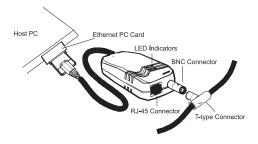

Figure 3. Connecting to Thin Ethernet Cable (EtherDuo-PCMCIA, model EN2216-2)

**Note:** If the card is attached to the end of the network segment, be sure a 50-Ohm terminator is installed on the open end of the T-type connector.

## Software Driver Installation

The diskette labled "Driver Diskette," that comes with the package contains all the software drivers available for the Ethernet PC Card. A RELEASE.TXT file, describing the contents of the diskette is found in the root directory. Different drivers are stored in separate subdirectories, which also include a text file. Select the driver you need for your system and refer to the text file for the installation procedure.

## **EMI** Certification

#### **FCC Class B Certification**

Accton Technology Corporation

Model Number: EN2216 FCC ID: HEDEN2216

This device complies with Part 15 of the FCC Rules. Operation is subject to the following conditions:

- 1. This device may not cause harmful interference, and
- This device must accept any interference received, including interference that may cause undesired operation.

Warning! This equipment has been tested and found to comply with the limits for a Class B digital device, pursuant to Part 15 of the FCC Rules. These limits are designed to provide reasonable protection against harmful interference in a residential installation. This equipment generates, uses and can radiate radio frequency energy and, if not installed and used in accordance with the instructions, may cause harmful interference to radio communications. However, there is no guarantee that interference will not occur in a particular installation. If this equipment does cause harmful interference to radio or television reception, which can be determined by turning the equipment off and on, the user is encouraged to try to correct the interference by one or more of the following measures:

- · Reorient or relocate the receiving antenna.
- · Increase the distance between the equipment and receiver.
- Connect the equipment into an outlet on a circuit different from the one which the receiver is connected to.
- Consult the dealer or an experienced radio/TV technician for help.

You may use unshielded twisted-pair (UTP) cable for RJ-45 connections.

You are hereby cautioned that changes or modifications not expressly approved by the party responsible for compliance could void your authority to operate the equipment.

The user may find the following booklet prepared by the Federal Communications Commission helpful:

#### The Interference Handbook

This booklet is available from the U.S. Government Printing Office. Washington, D.C. 20402. Stock No. 004-000-00345-4.

Note: In order to maintain compliance with the limits of a Class B digital device, Accton requires that you use a quality interface cable when connecting to this device. Changes or modifications not expressly approved by Accton could void the user's authority to operate this equipment. Suggested cable type is unshielded twisted-pair (UTP) for RJ-45 connections and thin coax cable for BNC connections.

## **VCCI Class B Compliance**

この装置は、情報処理装置等電波障害自主規制協議会(VCCI)の基準に基づくクラスB情報技術装置です。この装置は、家庭環境で使用することを目的としていますが、この装置がラジオやテレビジョン受信機に近接して使用されると、受信障害を引き起こすことがあります。 取扱説明書に従って正しい取り扱いをしてください。

This product also complies with CISPR22 Class B.

#### **EN55022 Declaration of Conformance**

This is to certify that the Accton Ethernet Adapter is shielded against the generation of radio interference in accordance with the application of Council Directive 89/336/EEC, Article 4a. Conformity is declared by the application of EN55022:1987 Class B (CISPR 22:1985/BS 6527:1988).

## **Specifications**

EN2216-2: IEEE802.3 (10BASE-T,

10BASE2)

PCMCIA Release 2.1 Type II
Host Interface PCMCIA-compliant computers
Ethernet Data Rate 10 Mbps (20 Mbps at full duplex)

Media Connection EN2216-1: 1 RJ-45 port (10BASE-T) EN2216-2: 1 RJ-45 port (10BASE-T)

1 BNC port (10BASE2)

Data Bus Width 16-bit RAM Buffer 32KB

I/O Base Address 200H to 360H, software selectable

Interrupt 2 (9), 3, 4, 5, 10, 11, 12, 15
LED Indicators Transmit/Receive, Link
Power Requirement RJ-45: +5V/130mA max.

Power Requirement RJ-45: +5V/130mA max. BNC: +5V/280mA max.

Temperature 0 to 55°C/32 to 131°F (Std. Operating)

Humidity 10% to 90% (Noncondensing)

Dimensions 86 x 54 x 5 mm (3.38 x 2.12 x 0.2 in) EMI Certification FCC Class B, VCCI Class B,

EMI Certification FCC Class B, VCCI Class B, CISPR 22 Class B, CE Mark

 Immunity
 IEC1000-4-2/3/4

 Environment
 IEC-68, IEC-721

 Safety
 UL, CSA, TÜV/GS

## **Software Drivers**

#### **NetWare ODI Drivers**

Novell NetWare 3.x, 4.x, NetWare LAN WorkPlace TCP/IP, Novell LAN Analyzer for NetWare

#### **NDIS Drivers**

Windows NT, Windows 95, MicroSoft LAN Manager, Windows for Workgroups, IBM LAN Server 2.x, IBM LAN Support V1.2, IBM OS/2 EE V2.0, DEC Pathworks V4.x, SUN PC-NFS, IBM TCP/IP for DOS & OS/2

#### **Packet Drivers**

FTP PC/TCP, NCSA TCP/IP

#### **Unix Drivers**

SCO Unix

## **Technical Support**

Your dealer or installer is the person who understands your network and Accton units. If neither is available to help you, Accton technical support engineers are available by fax, mail or phone.

Send your technical questions by fax to:

- International Headquarters: 886-3-577-0267
- USA Headquarters: 408-452-8988
- To obtain software upgrades connect via ftp to ftp.accton.com.tw
   International site

ftp://www.accton.com US site
ftp://www.accton.com.tw
ftp://www.accton.au
ftp://www.accton.co.uk
ftp://www.lanco.no
US site
Taiwan site
Australia site
Great Britain site
Norway site

Send your technical questions by email to support@accton.com.tw

#### Mail your technical questions to:

• International Headquarters

Accton Technology Corporation Attn: Technical Support No. 1 Creation Road III

Science-based Industrial Park Hsinchu 300, Taiwan, R.O.C.

USA Headquarters

Accton Technology Corporation

Attn: Technical Support 1962 Zanker Road,

San Jose, CA 95112, U.S.A.

During local business hours, call:

#### **International Headquarters**

Monday through Friday 8 a.m. to 6 p.m.: 886-3-5770-270

#### USA Headquarters

Monday through Friday 7 a.m. to 5 p.m. Pacific Time: 408-452-8900 or 800-926-9288

The publisher assumes no responsibility for errors that may appear in this document. Nor does it make any commitment to update the information it contains.

All brand and product names mentioned are trademarks or registered trademarks of their respective companies.

EN2216 E0198-R01 150192-101 Free Manuals Download Website

http://myh66.com

http://usermanuals.us

http://www.somanuals.com

http://www.4manuals.cc

http://www.manual-lib.com

http://www.404manual.com

http://www.luxmanual.com

http://aubethermostatmanual.com

Golf course search by state

http://golfingnear.com

Email search by domain

http://emailbydomain.com

Auto manuals search

http://auto.somanuals.com

TV manuals search

http://tv.somanuals.com